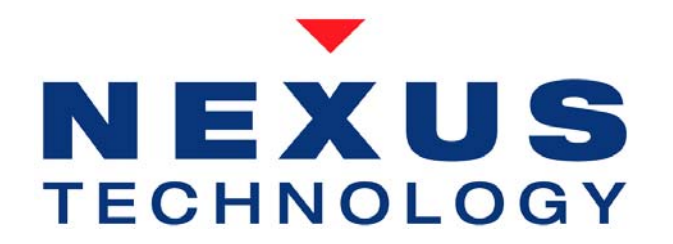

# DDR3 Sample Point Analyzer Quick Start

### **About this Quick Start Guide**

This guide will walk through the basic steps for using Nexus Technology DDR3 Sample Point Analyzer (SPA) to configure a Tektronix Logic Analyzer (TLA) for acquiring valid DDR3 data from a target.

NOTE: To properly function, the DDR3 SPA requires Tektronix TLA7BB4 modules, TLA software V5.4.044 or later. For best operation, TLA software version V5.5.108 or later is highly recommended.

NOTE: Before utilizing the DDR3 SPA, a Nexus Technology DDR3 Support must be loaded on the module selected.

### **1. Trigger on a Mode Register Set from target.**

Set the TLA to trigger on an MRS cycle:

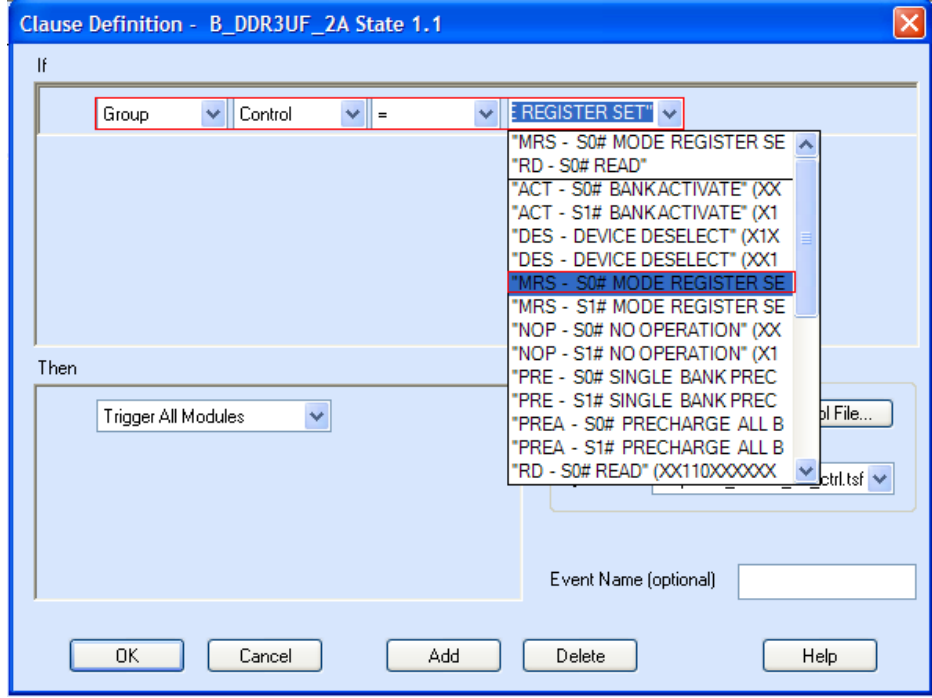

### **2. Run the TLA.**

Click the *Run* button.

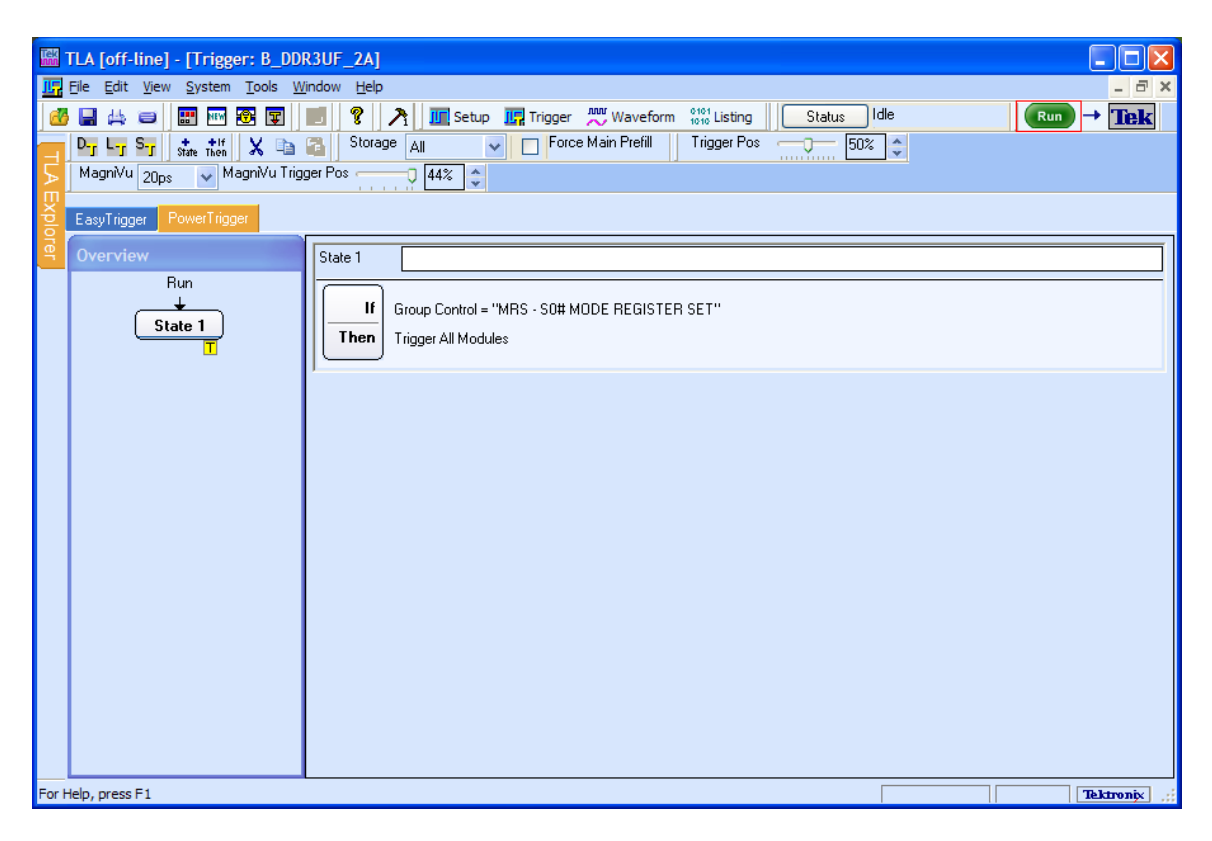

### **3. Determine the configuration parameter values.**

Locate the following parameter values (needed for Step 7):

- CAS Latency
- CAS Write Latency
- CAS Additive Latency
- Burst Length
- Registered or Unregistered

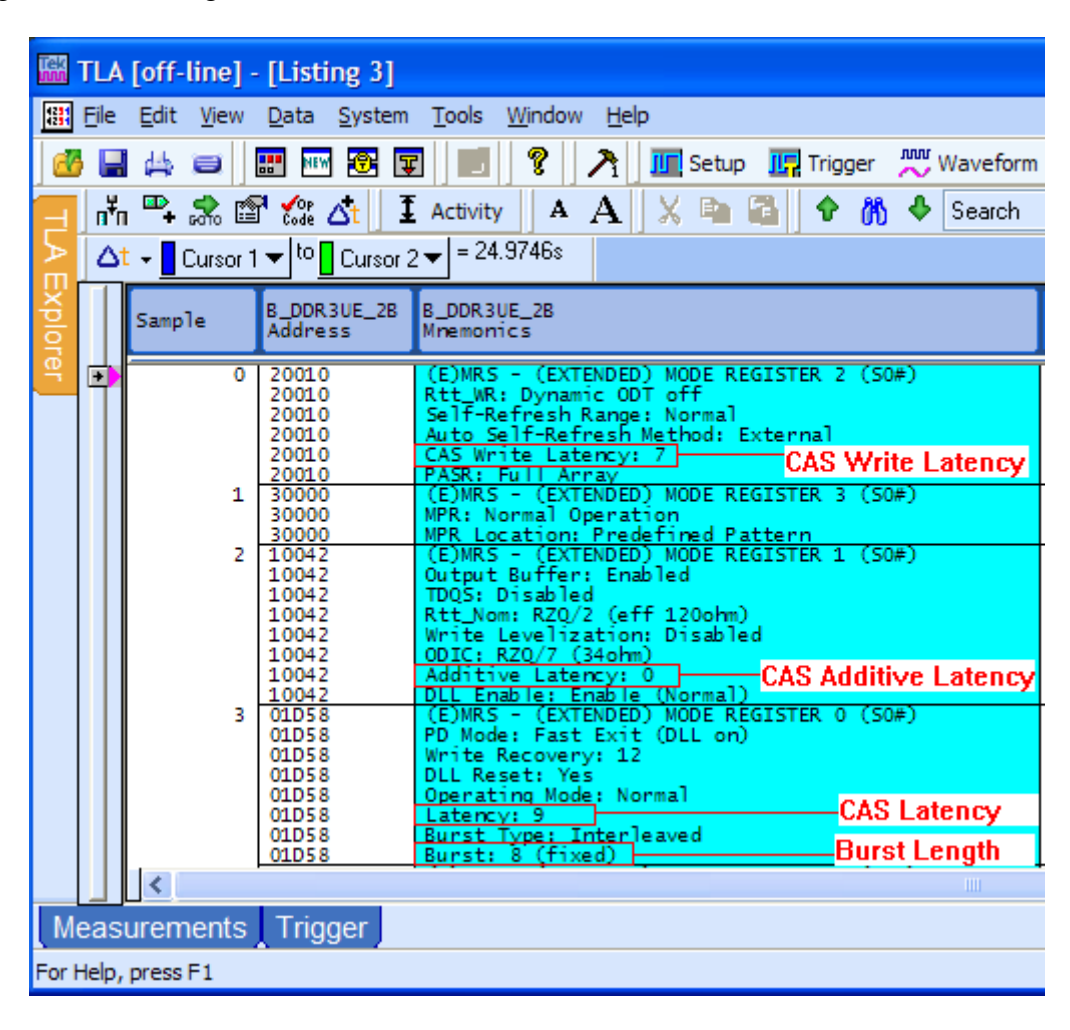

Trigger on Read or Write data from target.

Set the TLA to trigger on a Read or a Write burst:

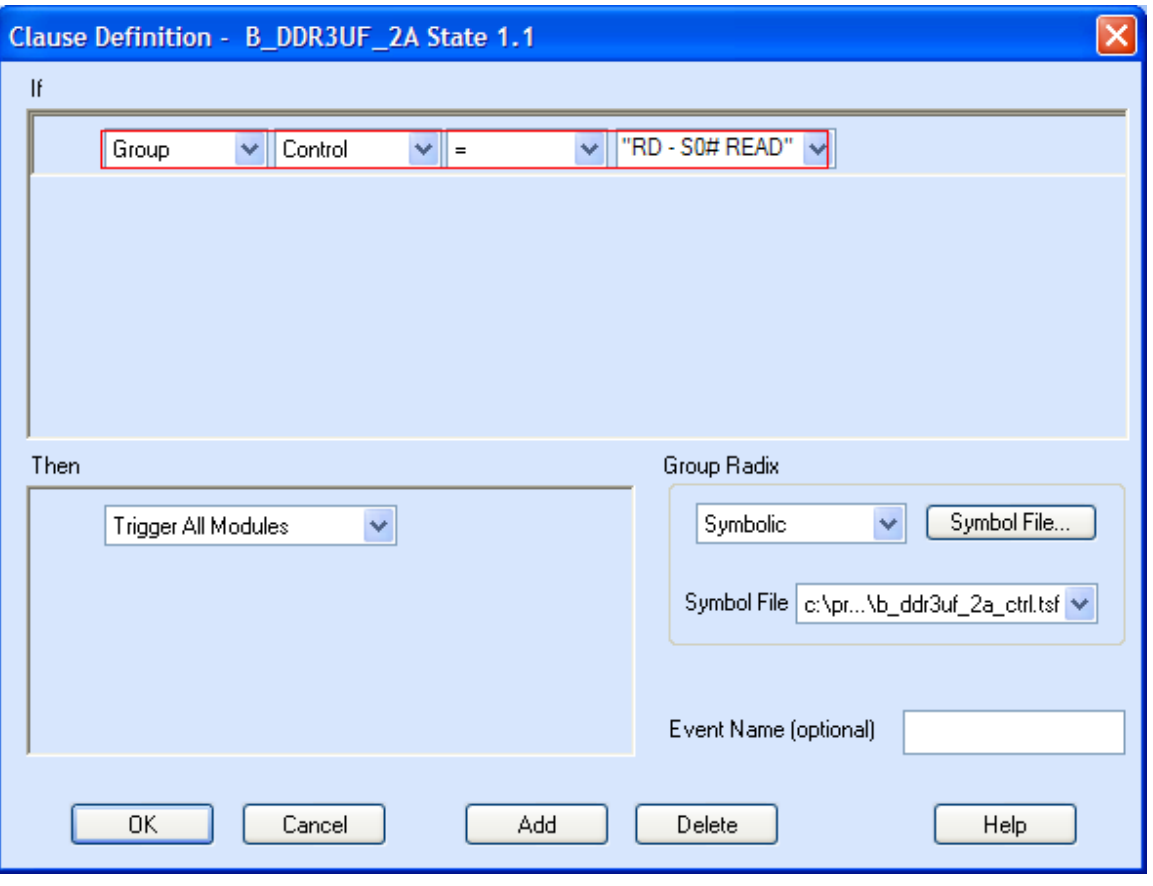

**Data Requirements:** To properly locate data eyes, the DDR3 SPA requires that alternating Read and Write commands are issued against all active Chip Selects.

### **4. Run the TLA.**

Click the *Run* button.

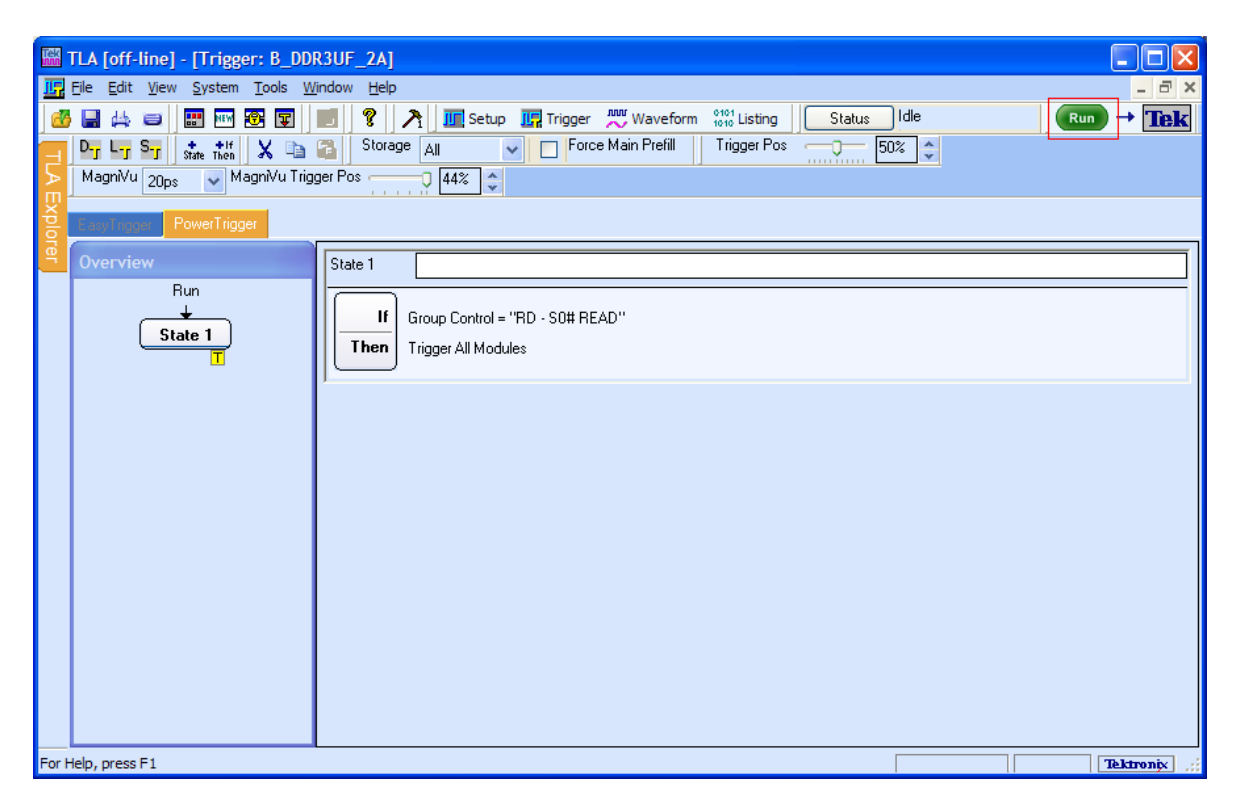

# **5. Review data acquired.**

Ensure data transitions exist within the burst for all groups.

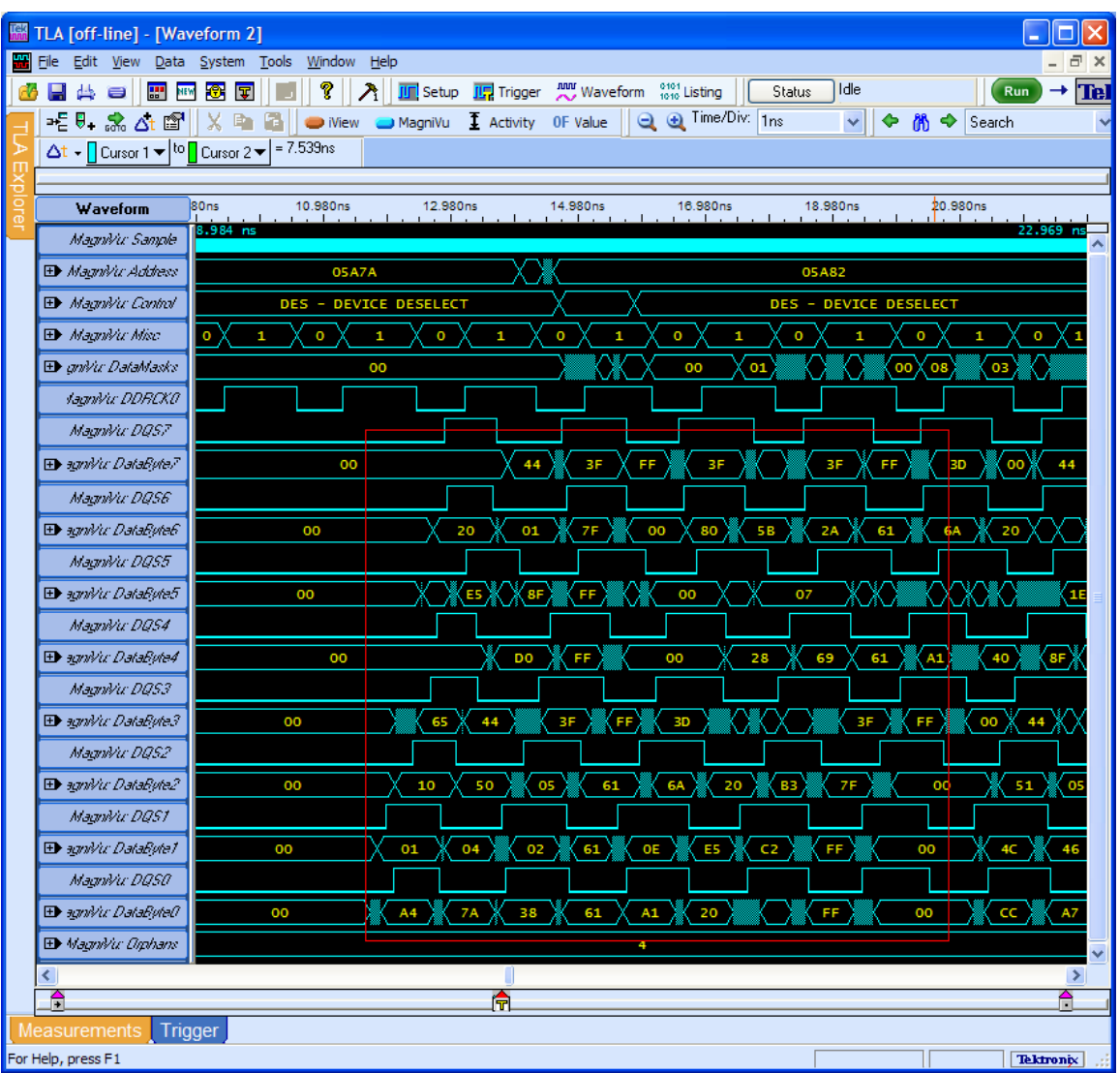

## **6. Run SPA and enter configuration parameters.**

Double click the icon to start.

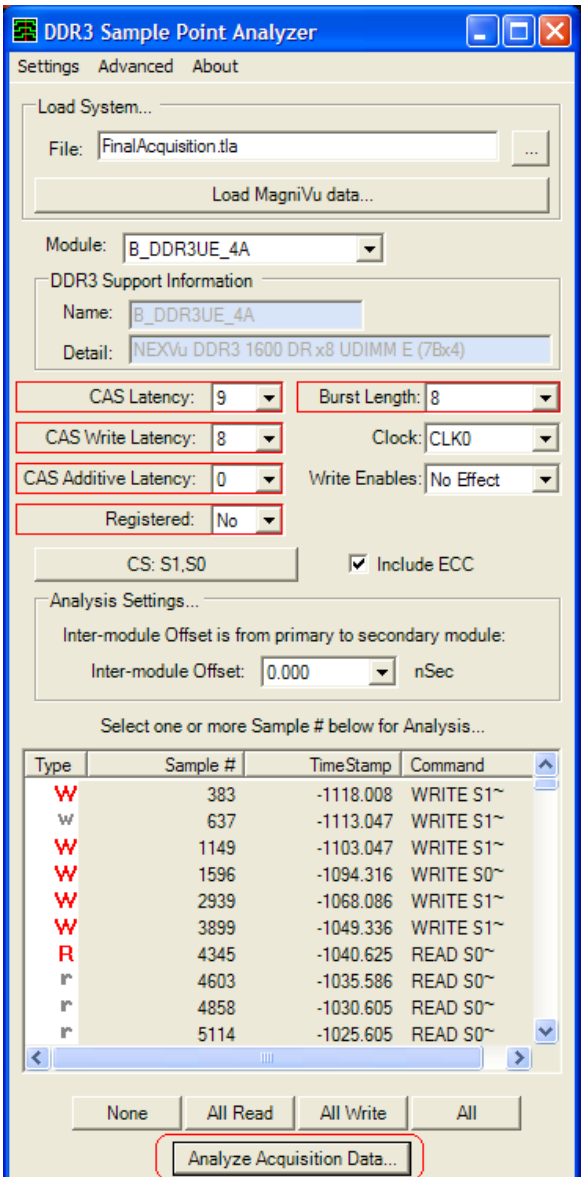

Set:

- CAS Latency
- CAS Write Latency
- CAS Additive Latency
- Burst Length
- Registered

*The default values supplied for Inter-Module Offset and Active Chip Selects are acceptable for most configurations.* Click the *Analyze Data…* button.

### **7. Verify the data.**

Verify valid values are displayed for all groups and click the *Set Sample Points…* button.

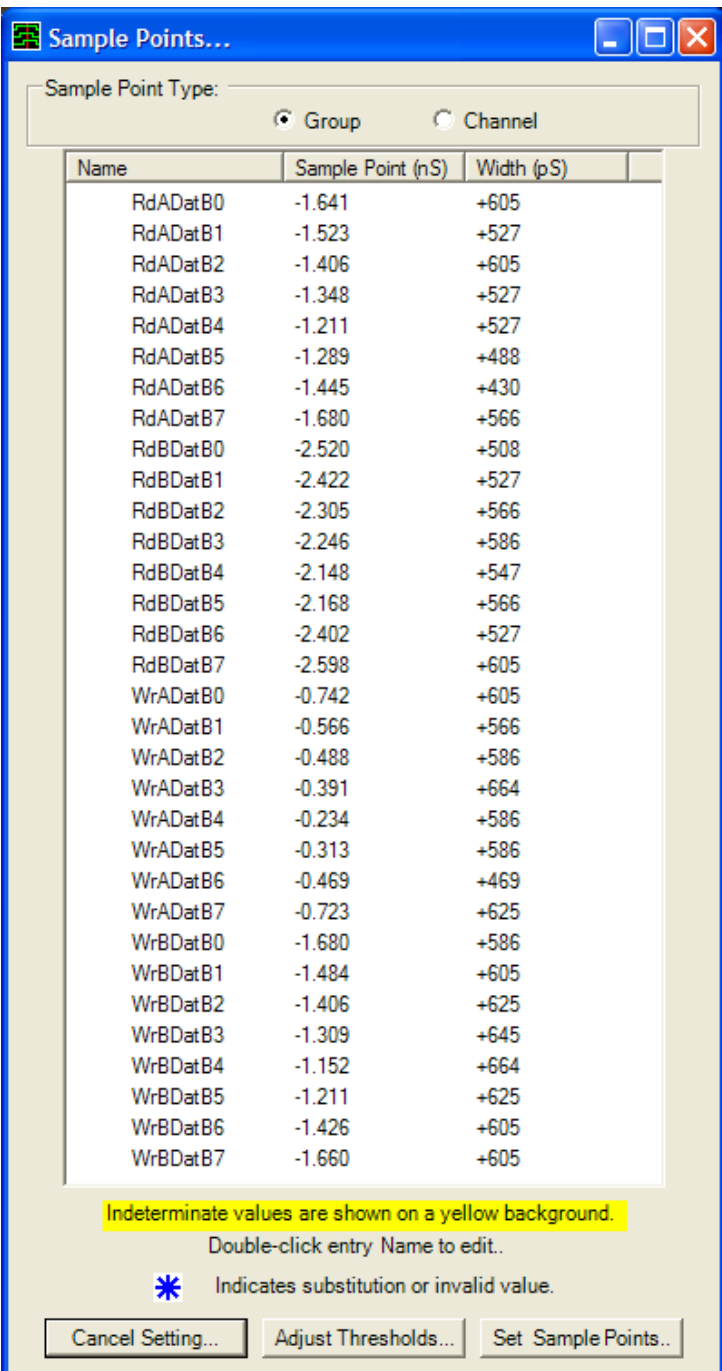

#### **Congratulations, you are now ready to acquire valid DDR3 data from your target!**

If the Sample Points that were displayed in the results dialog were invalid, additional tuning to your target may be necessary. Refer to the DDR3 SPA Tuning Guide and the DDR3 Sample Point Analyzer User's Manual Appendices C and D for details on additional tuning features.

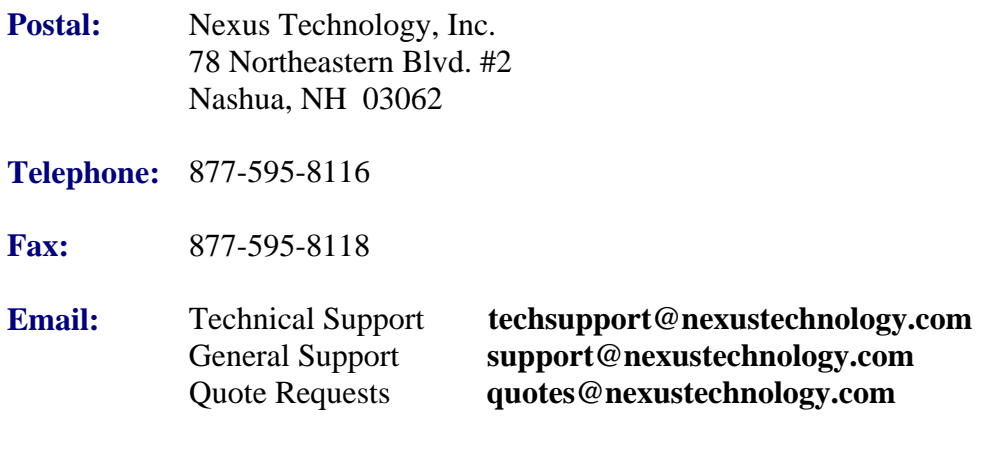

**Website:** [www.nexustechnology.com](http://www.nexustechnology.com/)

#### **Placing an Order**

Credit Card orders can be placed directly at 877-595-8116. Purchase orders can be faxed to 877-595-8118.

Nexus Technology, Inc. reserves the right to make changes in design or specification at any time without notice. Nexus Technology, Inc. does not assume responsibility for use of any circuitry described. All trademarks are the property of their respective owners.